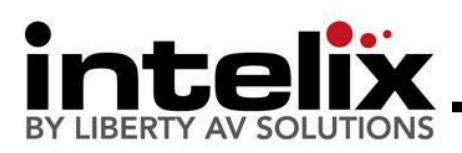

## **DIGI-HD-IR3-WP Installation**

## **Manual**

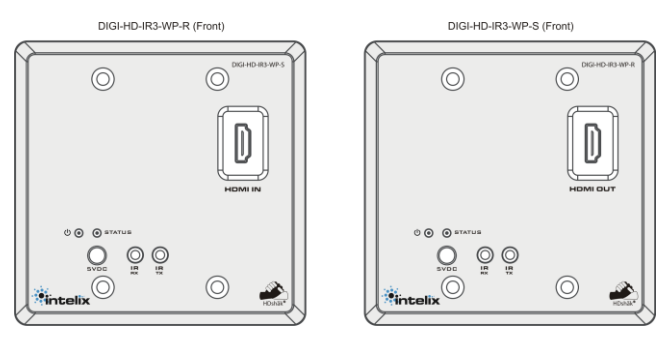

The Intelix DIGI-HD-IR3-WP transmits HDMI and IR up to 300' over two twisted pair cables. In environments with high electromagnetic interference (EMI), shielded twisted pair cable should be used.

Built-in HDshāk® technology provides dynamic HDMI, EDID/DDC and HDCP mode selection, guaranteeing performance and image quality. Plus, onboard HDMI amplification and buffering allows multiple extenders to be daisy-chained for greater distances.

The DIGI-HD-IR3-WP features electrostatic discharge (ESD) protection circuitry which safegaurds the HDMI circuit against static electricity and other destructive stray voltage.

## **Compatible Devices**

Compatible Receivers: DIGI-HD-IR3-R, DIGI-HD-IR3-WP-R, \*DIGI-HD-IR2-R

Compatible Transmitters: DIGI-HD-IR3-S, DIGI-HD-IR3-WP-S, \*DIGI-HD-IR2-S, DIGI-HD-4X2, DIGI-HD-4X4, DIGI-HD-4X8, DIGI-HD-8X8,

\*when paired with 2-series extenders, bi-directional IR is not supported; only source-to-display

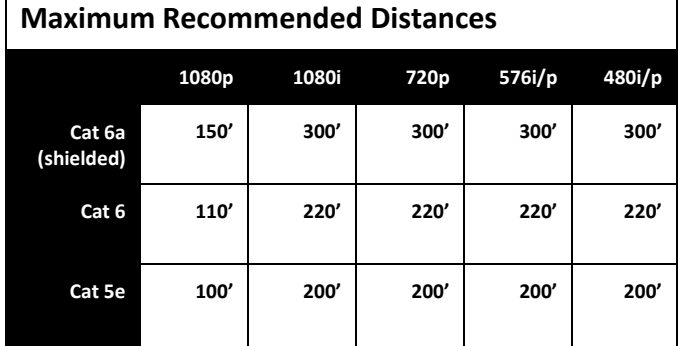

#### **Important notice:**

- **Do not attempt to disassemble or alter the extender housing. There are no user-serviceable parts inside the unit. Doing so will void your warranty.**
- **To minimize the possibility of equipment damage from electrostatic discharge (ESD), all source and destination equipment must be powered off during installation.**
- **Do not connect the extender to a telecommunication outlet wired to unrelated equipment. Doing so may damage the unit or any connected equipment. Ensure all connected twisted pair cabling is straight-through (point-to-point).**
- **Allow proper ventilation to reduce the risk of thermal failure.**

**The Intelix DIGI-HD-IR3-WP conforms to HDMI and HDCP specifications. Intelix does not** 

**guarantee operation with devices that do not conform to these specifications. The Intelix DIGI-HD-IR3-WP complies with HDCP standards.**

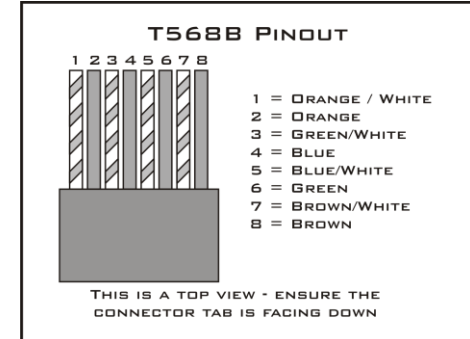

**Distances and picture quality** 

**may be affected by cable grade, cable quality, source and destination equipment, RF and electrical interference, and cable patches.**

### **Instructions**

- 1. Turn off power and disconnect the audio/video equipment by following the manufacturer's instructions.
- 2. Adjust DIP switches for desired mode.
- 3. Connect all Cat5e cables (ensure T568B straight-thru wiring).
- 4. Connect all HDMI cables.
- 5. Connect power supplies.
- 6. Power on attached audio/video devices.

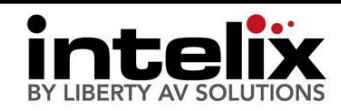

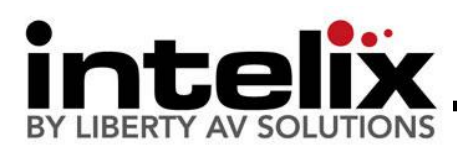

# **DIP Switch Settings**

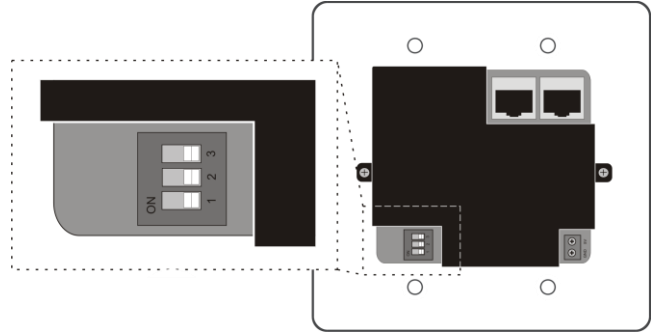

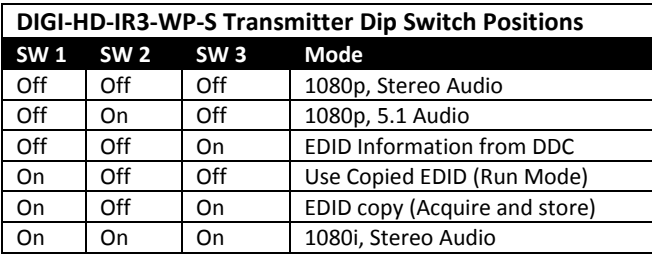

### **DIGI-HD-IR3-WP-R Receiver Dip Switch Positions SW 1 SW 2 SW 3 Mode** Off | Off | Off | Normal Mode Off | On | Off | Compatibility Mode

**\*The DIGI-HD-IR3 system must be power cycled for the changes to take effect. Please remove ALL cables from extender, change DIP switches, and then reconnect.**

### **DIP Switch Settings**

### 1. DIGI-HD-IR3-WP-S

- a. 1080p, Stereo Audio The transmitter is preset with EDID for 1080p video and PCM stereo audio.
- b. 1080p, 5.1 Audio The transmitter is preset with EDID for 1080p video and Dolby Digital 5.1, DTS 5.1, and PCM stereo audio.
- c. EDID from DDC The receiver sends dynamic EDID to the transmitter via the  $2^{nd}$  Cat 5e cable.
- d. Use Copied EDID (Run Mode) The transmitter uses custom EDID copied into the transmitter during installation.
- e. EDID copy (Acquire and store) Installation only setting used during EDID copy process.
- f. 1080i, Stereo Audio The transmitter is preset with EDID for 1080i video and PCM stereo audio.
- 2. DIGI-HD-IR3-WP-R
	- a. Normal Mode Factory default works in most applications.
	- b. Compatibility Mode Certain sources may create an unstable video image. This may include some cable/satellite receivers. Try using this setting if you witness an image that flashes on/off approximately every 2 seconds.

## **Copying Display EDID**

- 1. Disconnect the transmitter from the source device.
- 2. Disconnect the receiver from the destination device.
- 3. Set transmitter DIP switches to EDID Copy mode (On, Off, On)
- 4. Connect the transmitter to the destination device via an HDMI cable.
- 5. Connect the 5VDC power supply to the transmitter.
- 6. The *Status* LED will flash for 2-3 seconds then remain solid. The EDID signals have been copied and stored.
- 7. Disconnect the transmitter from the destination.
- 8. Change DIP switch settings to EDID Run Mode (On, Off, Off)
- 9. Reconnect the transmitter and receiver following normal installation procedures.

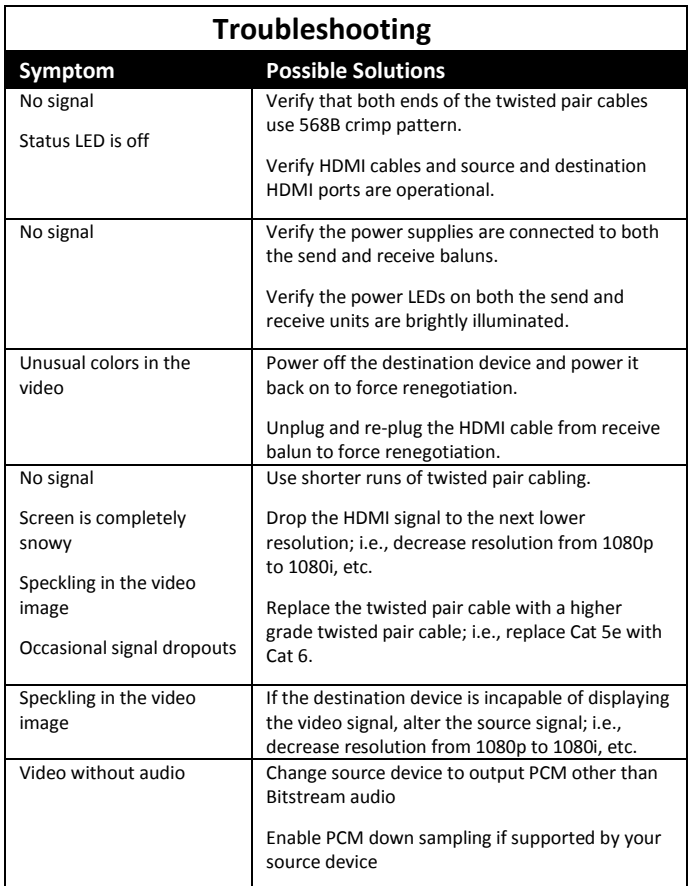

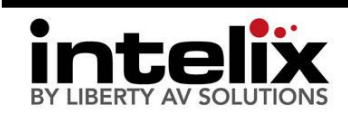